**Nazwa implementacji:** Przetwornik analogowo-cyfrowy - S4a - fotorezystor

## **Autor:** Krzysztof Bytow

1

**Opis implementacji:** Wizualizacja działania dodatkowych elementów zestawu modułu-interfejsu z układem Arduino. Wykorzystanie funkcji przetwornika analogowo-cyfrowego do budowy układów pomiarowych. Istota funkcjonowania i zastosowania fotorezystora i potencjometru. Konstruowanie i oprogramowanie układów do odczytu stanu potencjometru i wartości fotorezystora.Prezentacja odczytów na ekranie monitora oraz z wykorzystaniem diody RGB.

Schemat połączeń – pomiar natężenia światła z wykorzystaniem fotorezystora:

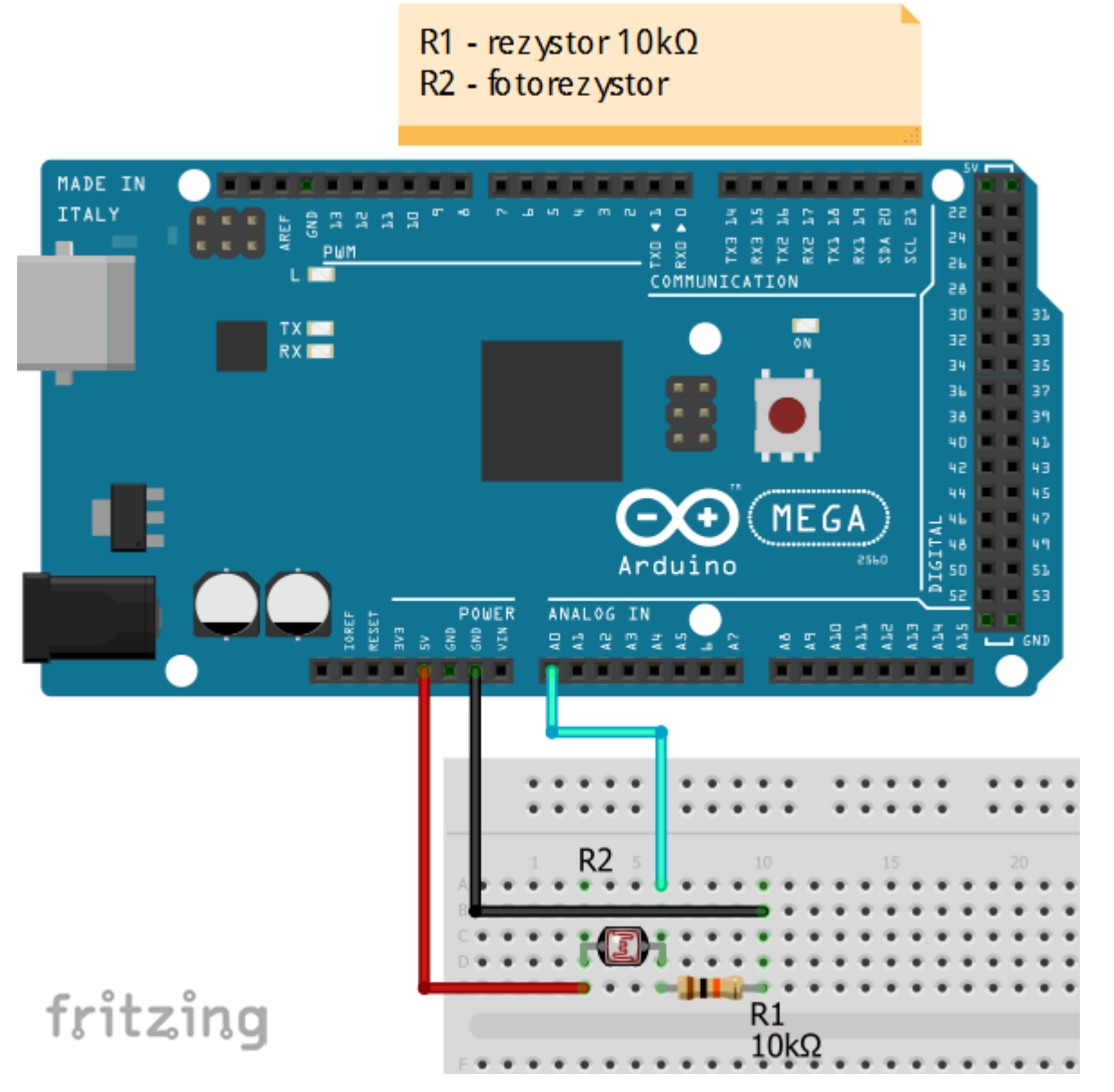

Uczeń/Uczennica po zestawieniu połączeń zgłasza nauczycielowi gotowość do sprawdzenia układu i wszystkich połączeń.

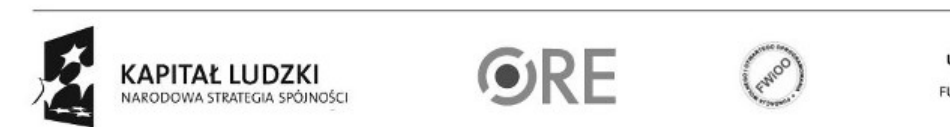

UNIA EUROPEJSKA EUROPEJSK

## **WEE-1** STRATEGIA WOLNYCH I OTWARTYCH<br>IMPLEMENTACJI – www.e-swoi.pl

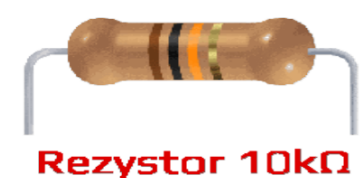

← oznaczenie kodem barwnym rezystora 10 kΩ

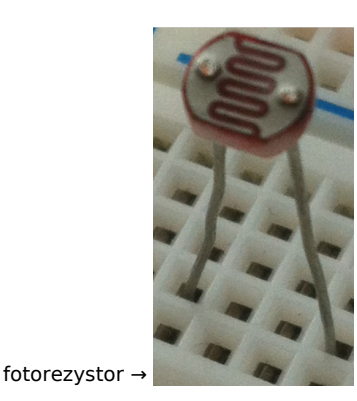

Uwaga ! Przewód +5V można wpiąć bezpośrednio pod fotorezystor.

Na sterowanie układem przy użyciu S4A pozwala kod, który należy wgrać przy użyciu ArduinoIDE (otwieram plik o nazwie S4AFirmware14.pde i wgrywamy go do układu):

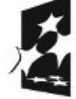

2

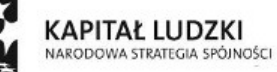

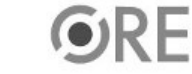

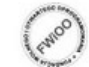

UNIA EUROPEJSKA<br>EUROPEJSKI<br>FUNDUSZ SPOŁECZNY

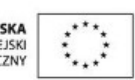

**STRATEGIA WOLNYCH I OTWARTYCH** IMPLEMENTACJI - www.e-swoi.pl

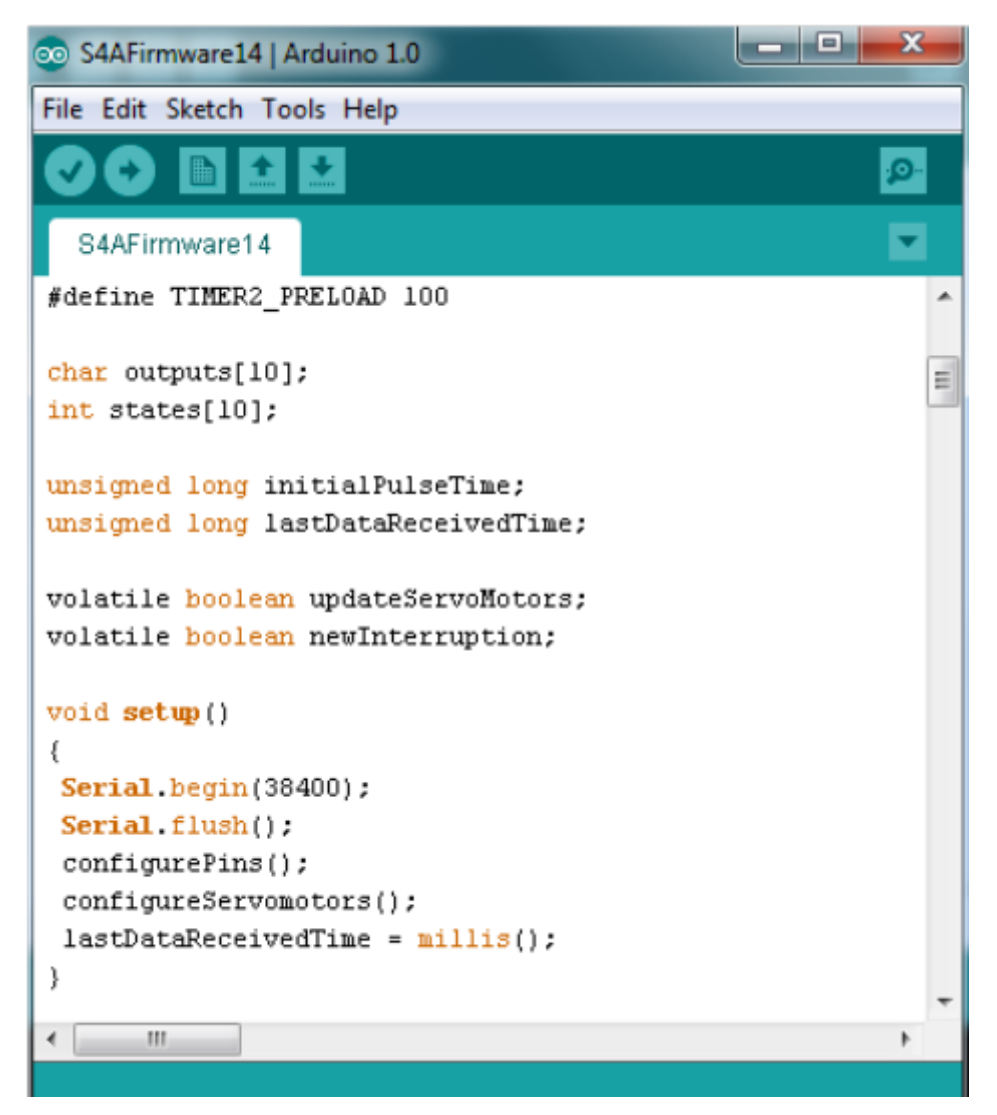

Następnie możemy przystąpić do budowy programu w Scratchu (S4A).

W04

3

Gotowy kod:

Pracę rozpoczynamy od stworzenia zmiennej światło (Zmienne → Utwórz zmienną ). Następnie Kontrola → przeciągamy "kiedy kliknięto" i "zawsze". Kolejnym krokiem jest wybranie Zmienne → przeciągamy "ustaw swiatlo na (...)". Pozostaje już tylko przypisanie do zmiennej wartości odczytanej z wejścia analogowego, aby tego dokonać, wybieramy Ruch → i przeciągamy do "ustaw swiatlo na ()" - "value of sensor Analog0".

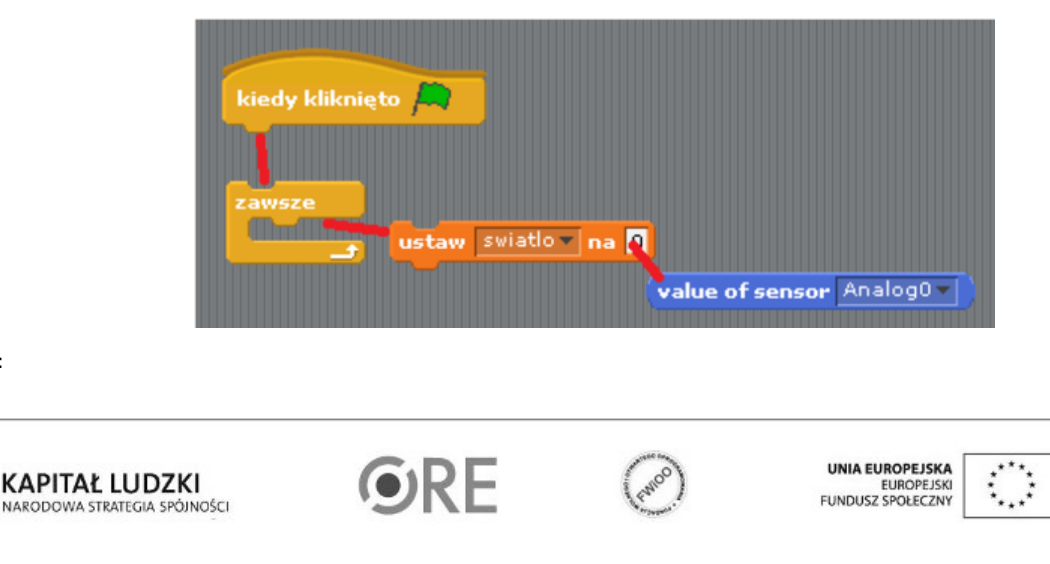

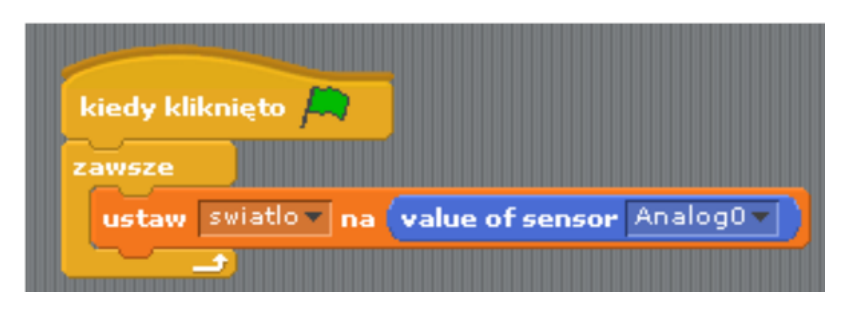

Pozostaje już tylko uruchomienie naszego programu zieloną flagą (prawy górny róg programu).

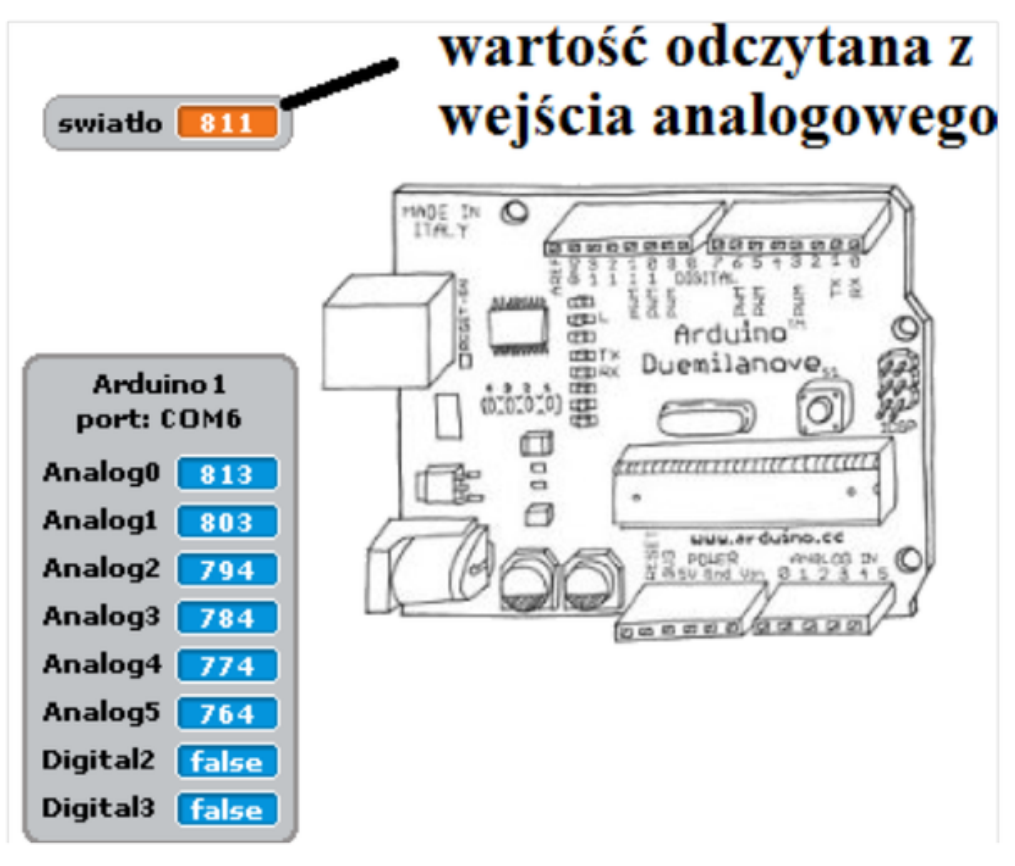

Kod można rozbudować w kilku krokach o sterowanie diodą wbudowaną w Arduino (pin 13).

4

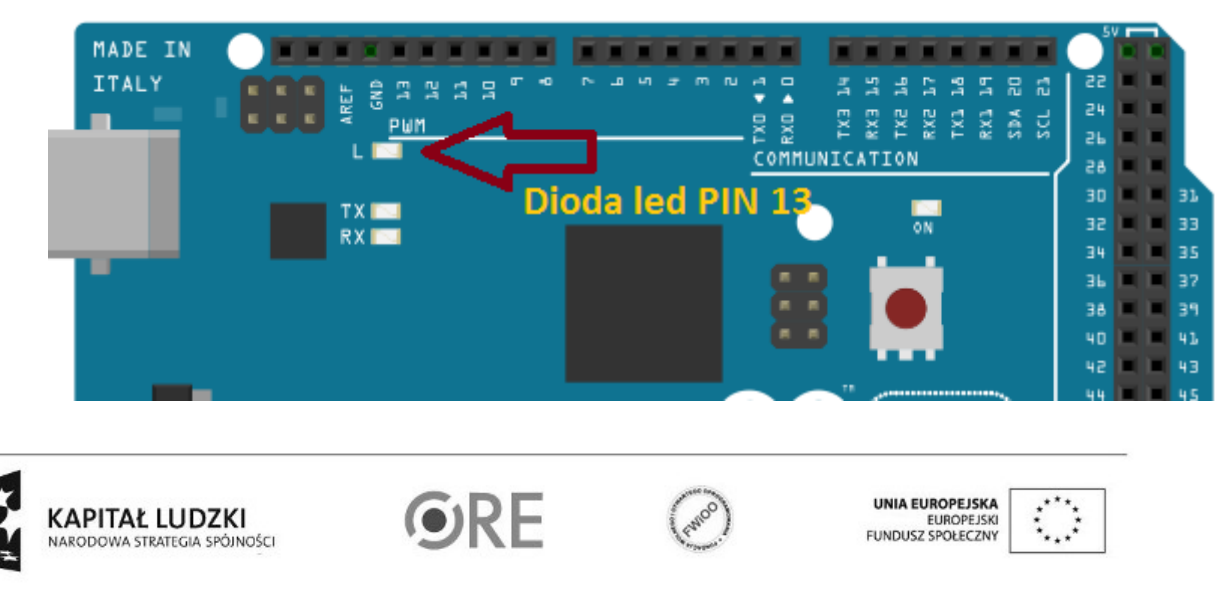

Kod implementacji – wartość warunku dobieramy eksperymentalnie (można wykorzystać wartość z poprzedniego ćwiczenia).

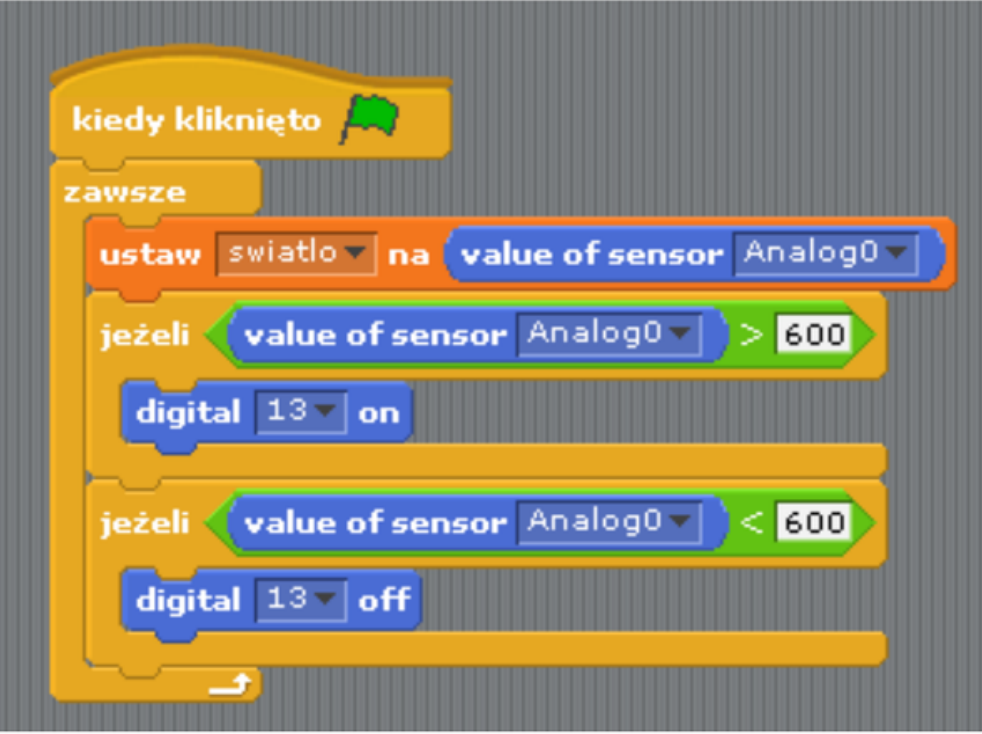

Pozostaje już tylko uruchomienie naszego programu zieloną flagą (prawy górny róg programu).

Filmy instruktażowe:

<http://youtu.be/8ATAzVHIRlY>

[http://youtu.be/Poj\\_6ucMfFM](http://youtu.be/Poj_6ucMfFM)

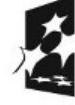

5

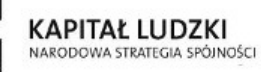

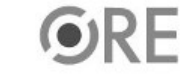

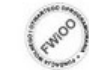

UNIA EUROPEJSKA<br>EUROPEJSKI<br>FUNDUSZ SPOŁECZNY

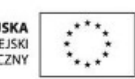